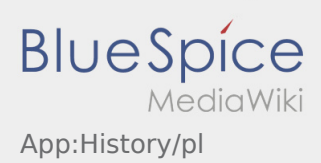

## **Historia zleceń**

- W historii zleceń wyświetlane są zlecenia, które zostały już wykonane.
- Historię zleceń można zobaczyć przez :

Wprowadź wymagany przedział czasowy i potwierdź przyciskiem OK. Zostaną wyświetlone wszystkie pozycje zleceń dla inTime wykonane w wybranym okresie.